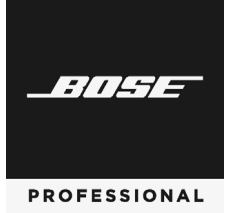

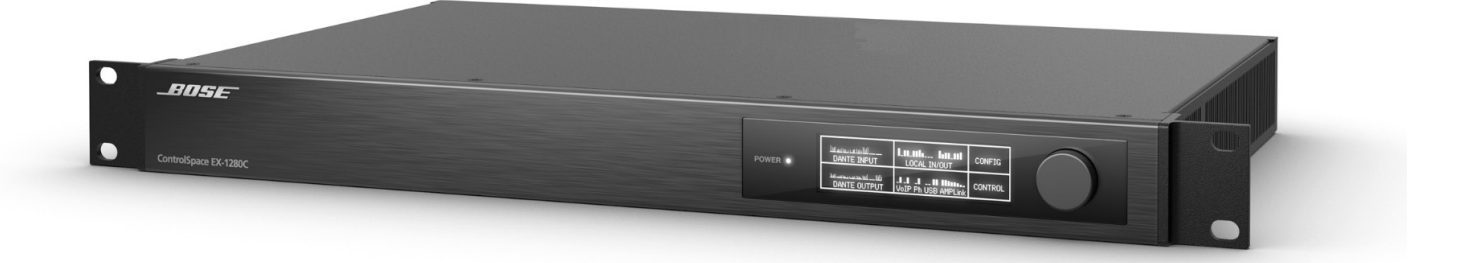

# **ControlSpace EX-1280C**

Conferencing Processor

設置および操作ガイド

#### 安全上の留意項目および使用方法をよく読み、いつでも参照できるように保管してください。

本製品は、専門の施工業者による設置のみを想定した製品です。本書は、一般的な固定設置システムにおける本製品を対象に、基本的な設置と安全上のガイドラ インを施工業者様に提供します。設置する前に、本書とすべての安全に関する警告を読んでください。

#### 警告**:**

- 本製品を設置する際は、必ず国および業界指導の安全基準に従ってください。各地の建築に関する条例や規則など、適用されるすべての法律に従 って製品を設置することは施工業者の責任です。本製品を設置する前に、各地域の管轄官庁に相談してください。
- 火災や感電を避けるため、雨の当たる場所や液体のある場所、湿度の高い場所で製品を使用しないでください。
- 水漏れやしぶきがかかるような場所でこの製品を使用しないでください。また、花瓶など、液体が入った物品を製品の上や近くに置かないでくださ い。
- 火気や熱源などの近くで使用しないでください。火の付いたろうそくなどの火気を製品の上や近くに置かないでください。
- 許可なく製品を改造しないでください。
- 車内や船上などで使用しないでください。
- この製品に付属するスピーカーワイヤーおよび機器相互配線用ケーブルは、壁埋め込み用には認可されていません。隠ぺい配線を行う際は、お住 まいの地域の法令等に準拠したケーブルや施工法をご確認ください。詳しくは専門の施工業者にご相談ください。
- プラグを主電源コンセントに接続する前にアース接続を行うか、コンセントに保護アース接続が組み込まれていることを確認してください。
- 万一の事故や故障に備えるために、電源プラグはよく見えて容易に手が届く位置にあるコンセントに接続してください。
- 取り付け用部品は必ずラックメーカーの推奨品を使用してください。
- バッテリーが含まれる製品を直射日光や炎などの過度な温度にさらされるような場所で保管しないでください。
- 製品ラベルは本体底面にあります。

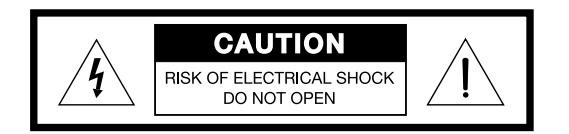

この記号は、製品内部に電圧の高い危険な部分があり、感電の原因となる可能性があることを示します。

この記号は、このガイドに製品の取り扱いとメンテナンスに関する重要な項目が記載されていることを示します。

• 空気の流れが妨げられる恐れがあるため、製品を壁のくぼみや密閉された家具の中には置かないでください。

#### **Information About Products That Generate Electrical Noise (FCC Compliance Notice for US)**

This equipment has been tested and found to comply with the limits for a Class A digital device, pursuant to part 15 of the FCC Rules. These limits are designed to provide reasonable protection against harmful interference when the equipment is operated in a commercial environment.This equipment generates, uses, and can radiate radio frequency energy and, if not installed and used in accordance with the instruction manual, may cause harmful interference to radio communications.Operation of this equipment in a residential area is likely to cause harmful interference in which case the user will be required to correct the interference at their own expense. Changes or modifications not expressly approved by Bose Corporation could void the user's authority to operate this equipment.

This product complies with the Canadian ICES-003 Class A specifications. CAN ICES-3(A)/NMB-3(A)

#### 日本**:**

注記**:**

プラグを主電源コンセントに接続する前にアース接続を行うか、コンセントに保護アース接続が組み込まれていることを確認してください。

#### 安全上の重要な注意事項**:**

- 1. このガイドをよくお読みください。
- 2. 必要な時にご覧になれるよう、本書を保管してください。
- 3. すべての注意事項に留意してください。
- 4. すべての指示に従ってください。
- 5. この製品を水の近くで使用しないでください。
- 6. 清掃の際は乾いた布を使用してください。
- 7. 通気孔は塞がないでください。製造元の指示に従って設置してください。
- 8. ラジエーター、暖房送風口、ストーブ、その他の熱を発する装置(アンプを含む)の近くには設置しないでください。
- 9. 極性プラグを使用する場合、極性プラグや接地極付きプラグの安全機能を損なうような使い方はしないでください。極性プラグには2つの端子があり、片方の ーロンシンコに出て、ここにはファイム。<br>端子がもう一方の端子よりも幅が広くなっています。また、接地極付きプラグには2つの端子に加え、接地用のアース棒が付いています。極性プラグの広い方 の刃および接地極付きプラグのアース棒は、お客様の安全を守る機能を果たします。製品に付属のプラグがお使いのコンセントに合わない場合は、電気工事 業者などにご相談ください。
- 10. 電源コードが踏まれたり挟まれたりしないように保護してください。特に電源プラグやテーブルタップ、機器と電源コードの接続部などにはご注意ください。
- 11. 必ず製造元より指定された付属品、あるいはアクセサリーのみをご使用ください。
- 12. 雷雨時や長期間使用しない場合は、電源プラグを抜いてください。
- 13. 修理が必要な際には、カスタマーサービスにお問い合わせください。製品に何らかの損傷が生じた場合、例えば電源コードやプラグの損傷、液体や物の内部へ の落下、雨や湿気などによる水濡れ、動作の異常、製品本体の落下などの際には、直ちに電源プラグを抜き、修理をご依頼ください。

This product conforms to all applicable EU directive requirements.The complete Declaration of Conformity can be found at www. Bose.com/compliance.

#### **This Product meets all EN55103-2 immunity requirements for E2 electromagnetic environment.**

仕様**:**

入力電圧: 100-240 VAC 周波数: 50/60 Hz 電流または電源: 最大60 W 電源投入時の突入電流: 20 A @ 120 V、38 A @ 230 V

Names and Contents of Toxic or Hazardous Substances or Flements

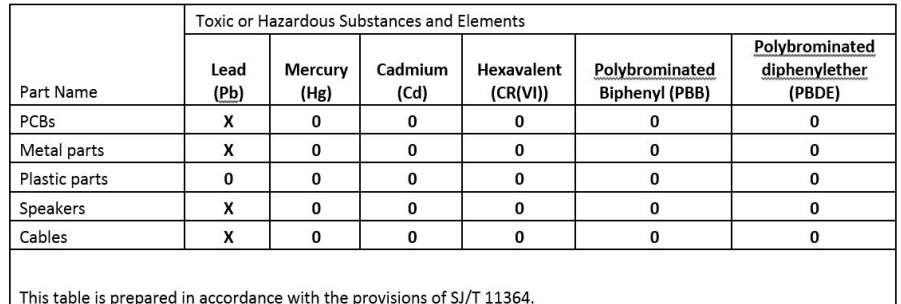

O: Indicates that said hazardous substance contained in all of the homogeneous materials for this part is below the limit requirement of GB/T 26572.

X: Indicates that said hazardous substance contained in at least one of the homogeneous materials used for this part is above the limit requirement of GB/T 26572.

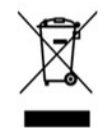

この記号は、製品が家庭ごみとして廃棄されてはならず、リサイクル用に適切な収集施設に送る必要があることを意味しています。適切な廃棄と リサイクルにより、自然資源、人体の健康、環境が保護されることになります。本製品の廃棄およびリサイクルに関する詳細は、お住まいの自治 体、廃棄サービス、または本製品を購入された店舗にお問い合わせください。

中国**:**

仅适用于 2000m 以下地区安全使用

海抜2000 m未満の地域での使用にのみ適しています。

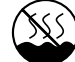

仅适用于非热带气候条件下安全使用

熱帯地域以外での使用にのみ適しています。

## 製品概要

Bose® ControlSpace® EX-1280Cをお買い上げいただき、ありがとうございます。ControlSpace EX会議ソリューション は、Dante®マイクの直接接続や、シンプルでエレガントなアナログからDanteマイクへのコンバーター、あらゆるタイプの音声会 議用インターフェース、および時間を大幅に節約するアルゴリズムを提供することにより、大規模な音声会議分野の設計と設置を 簡素化します。

Bose ControlSpace Designerソフトウェアを使用すると、ボーズのControlSpace EX-1280C conferencing processorの セットアップ、制御、およびモニタリングを行うことができます。このソフトウェアは、**pro.Bose.com**から無料でダウンロードでき ます。別マニュアルのControlSpace Designer Software Guideを**pro.Bose.com**からダウンロードするか、ControlSpace Designerソフトウェア内のヘルプシステムをご覧ください。

本書は、設置に関する基本的な情報を提供します。本書に掲載された情報は、お客様が製品を設置およびセットアップする際の 手助けとなることを目的としていますが、装置の設計、製造、または他のバージョンに関するすべての詳細情報が記載されている わけではありません。また、設置、運用、またはメンテナンスの作業中に発生する可能性のあるあらゆる状況が含まれているわけ ではありません。本書の範囲を超えた支援が必要な場合は、弊社代理店またはユーザーサポートセンターにお問い合わせくださ い。このガイドの「お問い合わせ先」をご覧ください。

### 同梱物

Bose ControlSpace EX-1280C conferencing processorのカートンの内容は次のとおりです。

- Bose ControlSpace EX-1280C conferencing processor
- オーディオ入力用に使用する緑のユーロブロックコネクター(3.81 mm、6ピン)6個
- GPI入力用に使用する緑のユーロブロックコネクター(3.81 mm、6ピン)1個
- オーディオ出力用に使用するオレンジのユーロブロックコネクター(3.81 mm、6ピン)4個
- GPO出力用に使用するオレンジのユーロブロックコネクター(3.81 mm、6ピン)1個
- シリアル接続用に使用する黒のユーロブロックコネクター(3.81 mm、3ピン)1個
- CC-16接続用に使用する黒のユーロブロックコネクター(3.81 mm、3ピン)1個
- プラスチックタイ16個
- IEC電源コード(地域固有)
- 設置ガイド

### 互換性のあるコントローラー

EX-1280Cは、Bose ControlSpace RemoteおよびCrestron®、AMX®などのサードパーティ製のコントローラー、ならびに Bose ControlSpace CC-16およびCC-64との互換性があります。

### フロントパネル

図1.フロントパネル図

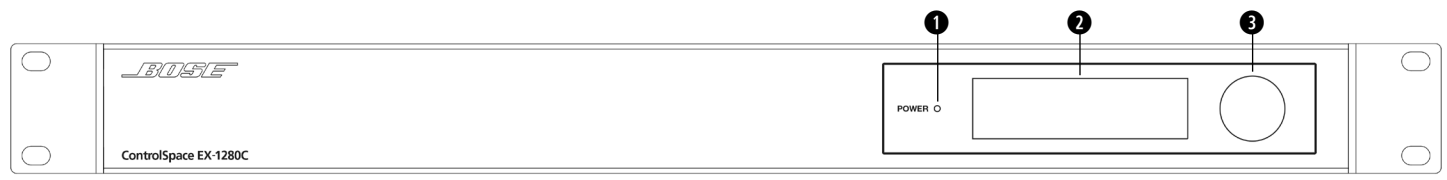

**q** 電源/ステータスインジケータ**:** 装置の電源がオンになるとLEDが白く点灯します。LEDはシステムの起動中に白く点滅した り、色が変わることがあります。ただし、起動完了後にLEDが赤のまま点灯している場合は、27ページのトラブルシューティングを 参照してください。

**w OLED**(有機**EL**)ディスプレイ**:** メーターおよびネットワークに関する情報を表示します。

**9 回転/押しボタン式ノブ: メニューの操作、IP情報などの設定に使用します。** 

### リアパネル

図2.リアパネル図

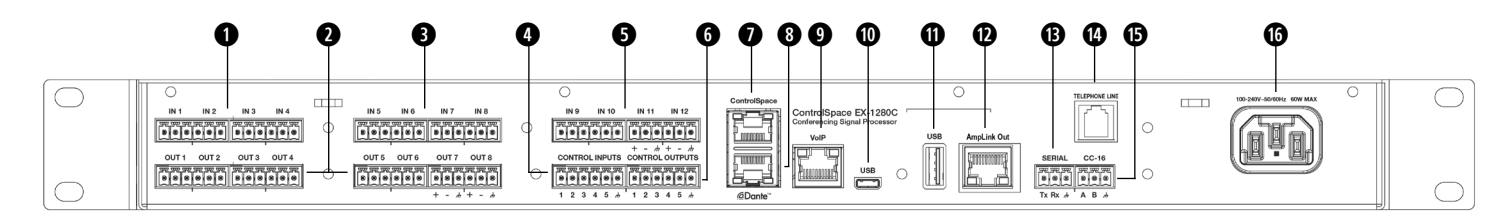

**qet** アナログオーディオ入力**:** 12系統のバランスオーディオ入力(3.81 mm、6ピンユーロブロック)。ControlSpace® Designer™ソフトウェアを使用して、自動エコーキャンセレーション(AEC)にルーティング可能です

- **❷ アナログオーディオ出力: 8系統のバランスオーディオ出力(3.81 mm、6ピンユーロブロック)**
- **0 汎用制御入力(GPI):** 5系統の汎用制御入力(3.81 mm、6ピンユーロブロック)
- **y** 汎用制御出力(**GPO**)**:** 5系統の汎用制御出力(3.81 mm、6ピンユーロブロック)
- **9 ControlSpaceネットワークポート: ControlSpace Designerソフトウェアを起動しているPCまたはサードパーティのコントロ** ーラーに接続。RJ-45接続を使用。
- **i Dante**ネットワークポート**:** Danteデジタルオーディオ(64 x 64チャンネル、1 Gbps)、RJ-45接続を使用。
- **o VoIP**(**IP**電話)接続**:** SIP 2.0準拠。RJ-45接続を使用。
- **a Micro-B USB**端子**:** ステレオ入力および出力を備えたソフトコーデック用のPCに接続。
- **s USB**ポート**:** 現在サポートされていません。ControlSpace EX-1280Cの将来のアップデート時に利用。
- **d AmpLink**出力**:** 8チャンネル非圧縮、超低レイテンシーデジタルオーディオ出力
- **<sup>3</sup> シリアルポート:** 3線RS-232C(DTE)シリアルインターフェース接続
- **g** 電話回線**:** 全世界的に使用されているアナログ電話接続をサポート。RJ-11接続を使用。

**h CC-16**ポート**:** ボーズのCC-16ゾーンコントローラー、またはRS-485接続を使用するその他のコントロールインターフェースに 対応

**j AC**電源コード接続**:** IEC 60320-C14に準拠したインレット

## ハードウェアの設置

ControlSpace EX-1280Cを初めてセットアップするには、次の手順を実行します。

- 1. ControlSpace® Designer™ソフトウェアのダウンロードおよびインストール
- 2. プロセッサーのラックへの取り付け
- 3. アナログオーディオの接続
- 4. VoIPおよび回線接続の確立
- 5. AmpLink対応アンプの接続
- 6. リモコンの接続
- 7. GPIOの接続
- 8. 電源コードの接続
- 9. ネットワーク接続の確立
- 10. ControlSpace Designerソフトウェアでのプロセッサーの設定

注**:** 換気が必要なため、キャビネット、戸棚などの密閉された空間に機器を設置する場合は、適切な通気を確保してください。

### **1. ControlSpace Designer**ソフトウェアのダウンロードおよびインストール

EX-1280C conferencing processorと同じローカルサブネットマスク上にあるPCにControlSpace Designerソフトウェアを ダウンロードしてインストールします。**pro.Bose.com**にアクセスして、最新のソフトウェアバージョンをダウンロードしてください。 このソフトウェアには、製品のファームウェア、最新のアルゴリズム、ならびに、高品質オーディオシステムで使用するようにプロセ ッサーを設定する際にシステム設計者や施工者に役立つ詳細なヘルプシステムが含まれています。

### **2.** プロセッサーのラックへの取り付け

EX-1280Cプロセッサーは、標準の48 cmラックに収まるように設計されています。高さが1ラックユニット(RU)、フロントラックレ ールからの奥行が265 mmのラックスペースが必要です。4組のネジとワッシャー(付属していません)を使用して、プロセッサー を取り付けてください。

この製品では、2台の可変スピードファンを利用しており、0°C~40°Cの周囲温度で安全に使用できます。電力損失定格につ いては、このガイドの技術仕様を参照してください。

注意**:** 取り付け用部品は必ずラックメーカーの推奨品を使用してください。

### **3.** アナログオーディオの接続

### アナログオーディオ

EX-1280Cには、アナログオーディオ接続のためのバランスデュアルチャンネル用のユーロブロックコネクター(3.81 mm、6ピ ン)が同梱されています。各コネクターの端子部には、結線の説明が印字されています。

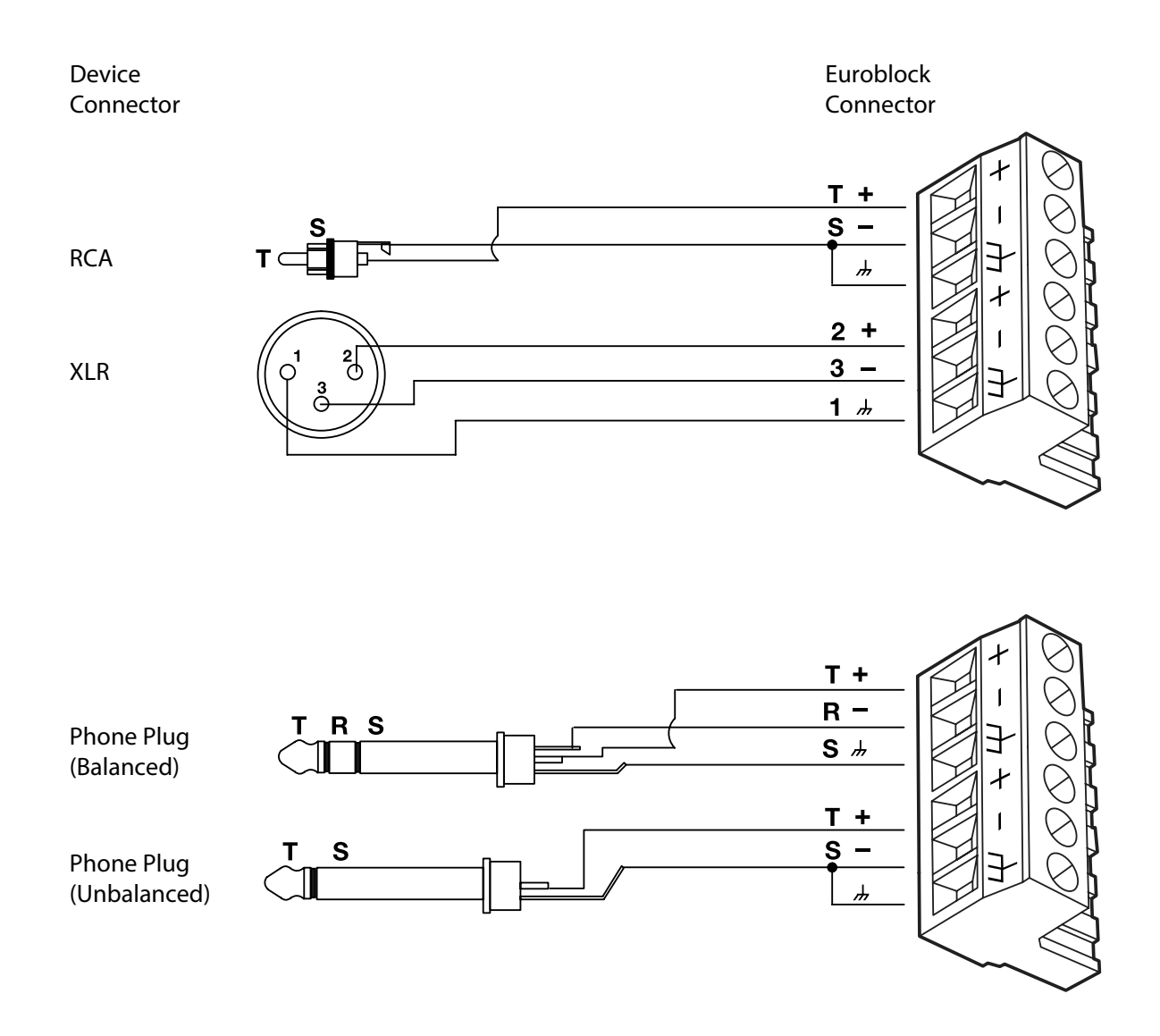

### **4. VoIP**および回線接続の確立

#### **VoIP**

CAT5ケーブルを使用して、EX-1280Cの**VoIP**ポート(RJ-45)を互換性のあるSIP IP PBXに接続します。 VoIP接続の設定の詳細については、ControlSpace Designerソフトウェアのヘルプファイルを参照してください。

#### 電話回線の接続

電話回線接続ポート(RJ-11)を使用してEX-1280Cを電話回線に接続します。

#### **Micro-B USB**の接続

ステレオ入出力でソフトコーデックを使用するには、Micro-B USBポートを使用してEX-1280CをPCに接続します。

#### **5. AmpLink**対応アンプの接続

ボーズのAmpLink対応アンプを使用している場合は、EX-1280CのAmpLink出力をCAT 5シールドケーブルを使用してアン プのAmpLinkに接続します。

注意**:** AmpLinkが正しく動作するには、EIA/TIA 568B準拠のCAT 5シールドストレートケーブル(または同等のケーブル)が必 要です。AmpLinkのオーディオに影響するため、非シールドケーブルはサポートされません。

EX-1280CではAmpLinkの最初の8チャンネルを送信します。アンプのリアパネルのスイッチ設定を使用して、アンプ上の対応 するチャンネルを選択します。

### **6.** リモコンの接続

EX-1280C conferencing processorは、互換性のあるBose®コントローラーに接続するためのRS-485ポート(**CC-16**)と、その 他の業界標準の制御システムに接続するためのRS-232ポート(シリアル)を備えています。

#### **CC-16**ポート

リアパネルの**CC-16**ポートを使用してBose ControlSpace CC-16 controllerに接続します。付属の3ピンユーロブロックコネク ターを使用して、RS-485ネットワーク接続を行います。これらの接続の配線方法の詳細については、**pro.Bose.com**のCC-16設 置ガイドを参照してください。

最大15台のCC-16ゾーンコントローラーをネットワーク接続して、ボーズのControlSpace制御ネットワーク上のEX-1280Cや任 意の機器を制御できます。外部電源アダプターが必要です。なお、A端子とB端子の配線に加えて、EX-1280Cから各CC-16ゾー ンコントローラーにはグラウンド端子を接続することを強くお勧めします。EX-1280CからCC-16までの最大距離は610 mです。

#### シリアルポート

RS-232接続を使用して、シリアルポートへ業界の標準的な制御システムをEX-1280Cに接続します。付属の3ピンユーロブロック コネクターを使用して、RS-232接続を行います。

EX-1280Cの3ピンコネクターは、次のようにDE9コネクターのピン配列に対応しています。

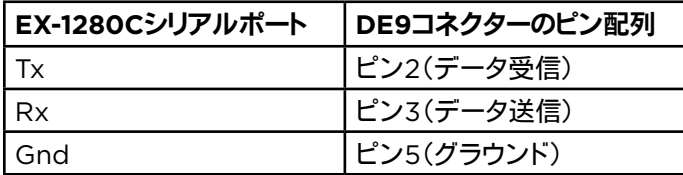

### **7. GPIO**の接続

EX-1280Cのリアパネルに5系統の制御入力(GPI)と5系統の制御出力(GPO)が用意されており、EX-1280Cを外部の制御ハー ドウェアと連動させるために使用することができます。

#### 汎用入力(**GPI**)

汎用制御入力ポートは、ポテンショメーター(レベルまたはゲインを制御するため)やスイッチ(ロジック状態を設定するため)など の外部ハードウェアを接続するために使用します。ControlSpace Designerソフトウェアを使用して、このような外部コントロー ルに機能を簡単に割り当てることができます。

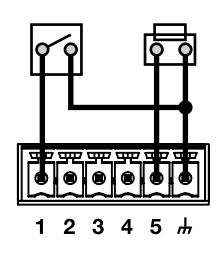

#### スイッチの使用

トグルスイッチと押しボタンのどちらも制御入力に使用 することができます。外部のスイッチを入力からアース に直接配線できるように、個々の入力端子は内部の各 プルアップ抵抗(2 kΩ)に接続されています。

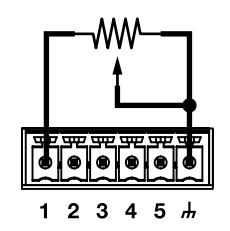

#### ポテンショメーターの使用

10 kΩのポテンショメーターは、システムデザインに おいて、ゲインブロックコントロールに接続および関 連付けすることができます。リニアテーパー付きポテ ンショメーターと互換性があります。(ControlSpace Designerソフトウェアを使用)時計回りにまたは反時 計回りにフル回転させた位置で抵抗が最も少なくなる ように接続されます。

#### 汎用出力(**GPO**)

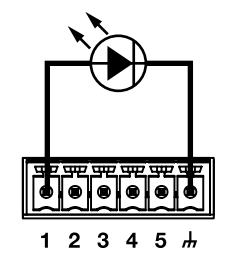

#### 電力を必要とするデバイス

LEDや低電流リレーなどの装置は、制御出力から直接 駆動できます。最大10 mAの電流が供給されます。 出力の上限: 8 VDC、10 mA(最大)

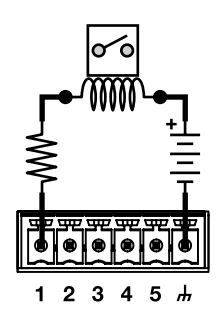

#### 電流シンクデバイス

利用可能な電流よりも多くの電流を必要とする場合 は、外部電源を使用して、制御出力に最大100 mAをシ ンクさせることができます。誘導負荷を駆動する場合 は、適切な事前策を講じてください。

シンク制限: 100 mA(最大)外部供給は24 VDC以下 である必要があります。

### **8.** 電源コードの接続

EX-1280C conferencing professorでは、取り外し可能なIEC電源コードを使用しており、ACライン電圧85~264 VAC、50/60 Hz、最大60 Wで動作します。

EX-1280Cの電源を入れるには、リアパネルにある電源コードをコンセントに差し込みます。電源が入ると、起動に40秒ほどかか ります。プロセッサーが接続/運転できる状態になると、LCDディスプレイにメニューが表示され、電源のLEDが赤から白に点灯 します。

注**:** 電源コードを接続する前に、すべてのオーディオとネットワーク接続を行ってください。

### **9.** ネットワーク接続

EX-1280CをPCに直接接続するか、Ethernetスイッチを使用して接続します。EX-1280Cは、ControlSpaceポートを使用して、 スイッチまたはPCに接続する必要があります。以下の3つのいずれかの方法でPCがEX-1280Cと同じサブネット上にあることを 確認してください。

- PCをDHCPに設定して、DHCPサーバーをネットワークに接続する。EX-1280CおよびPCはどちらもDHCPサーバーからIP アドレスを取得します。
- PCをDHCPに設定して、DHCPサーバーは使用しない。EX-1280CおよびPCはどちらも自動割り当てされたIPアドレスを 取得します。
- PCを静的IPアドレスに設定し、フロントパネルを使用してEX-1280Cに同じサブネット上の静的アドレスを割り当てる。

詳細については、ControlSpace Designer Software Guideを**pro.Bose.com**からダウンロードするか、またはソフトウェア内 のヘルプシステムでご参照ください。

### **10. ControlSpace Designer**ソフトウェアを使用したプロセッサーの設定

すべてのネットワーク接続と設定が正しく行われると、ControlSpace Designerはネットワーク上のEX-1280Cを自動的に識別 します。

ネットワーク接続を確立し、ControlSpace Designerソフトウェアをインストールした状態で、ControlSpace Designerソフトウ ェア内にあるHardware Managerツールを使用して、プロセッサーのファームウェアのスキャンとアップデートを実施します。ファ ームウェアのパネルにプロセッサーのステータスが「Up-to-Date」(最新)と表示されたら、ControlSpace Designerソフトウェ アを使用してご使用のシステムの設計を開始してください。

ControlSpace Designerソフトウェアを使用してプロセッサーまたはシステム全体(ボーズのシステムにネットワーク接続され たすべての電子機器を含む)の設定、制御、モニタリングを行う方法の詳細については、ControlSpaceソフトウェアのヘルプシ ステムをご利用いただくか、ControlSpace Designer Software Guideを**pro.Bose.com**からダウンロードしてください。

### フロントパネルのコントロールメニュー

EX-1280Cには、フロントパネルにコントロールメニューがあります。このメニューでは、ネットワーク設定の確認や変更を行った り、オーディオの入力や出力のメーターを表示したり、ディスプレイ設定を変更したりすることができます。

### コントロールメニューの説明

次の表では、各メニュー項目およびフロントパネルから使用できる各種オプションについて説明します。 項目を選択するには、その項目がハイライトされるまでつまみを回します。項目を開くには、つまみを押します。

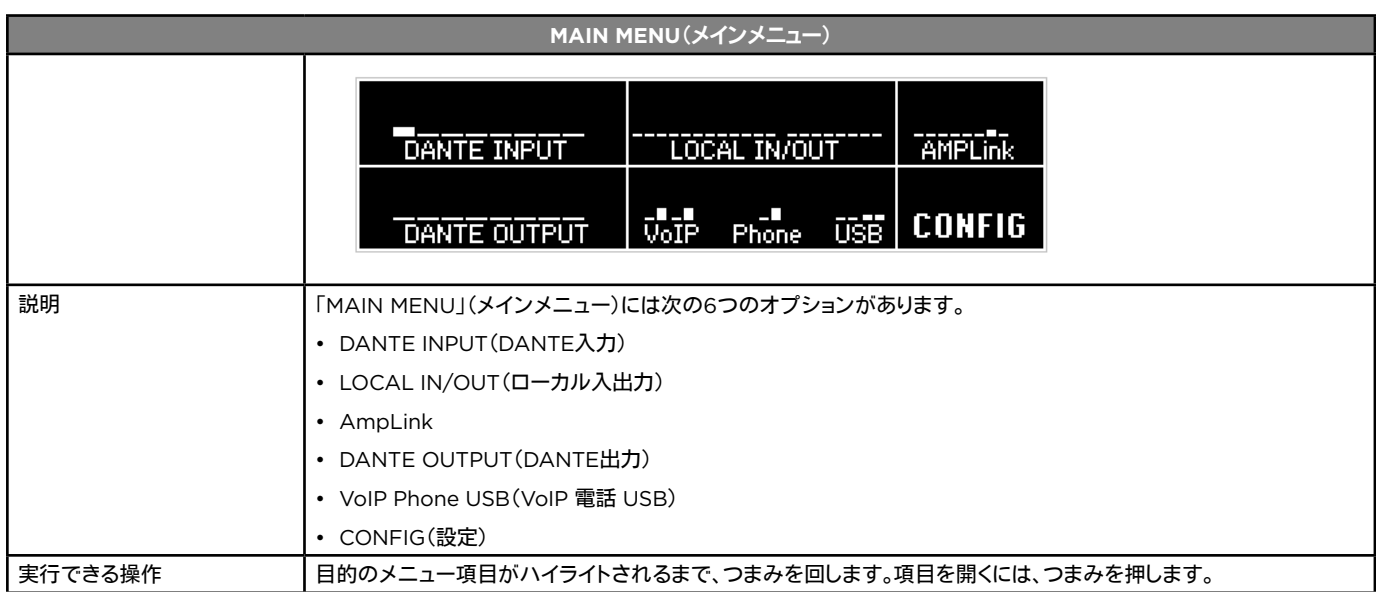

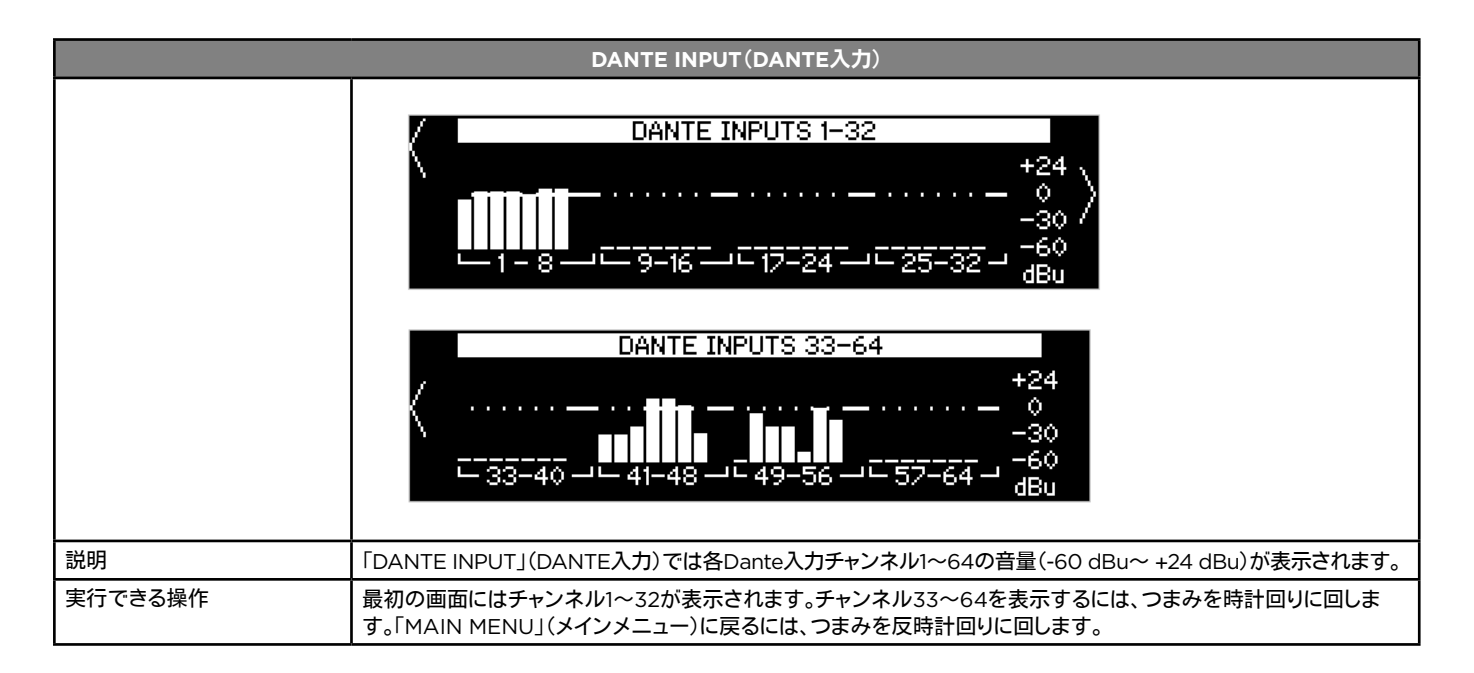

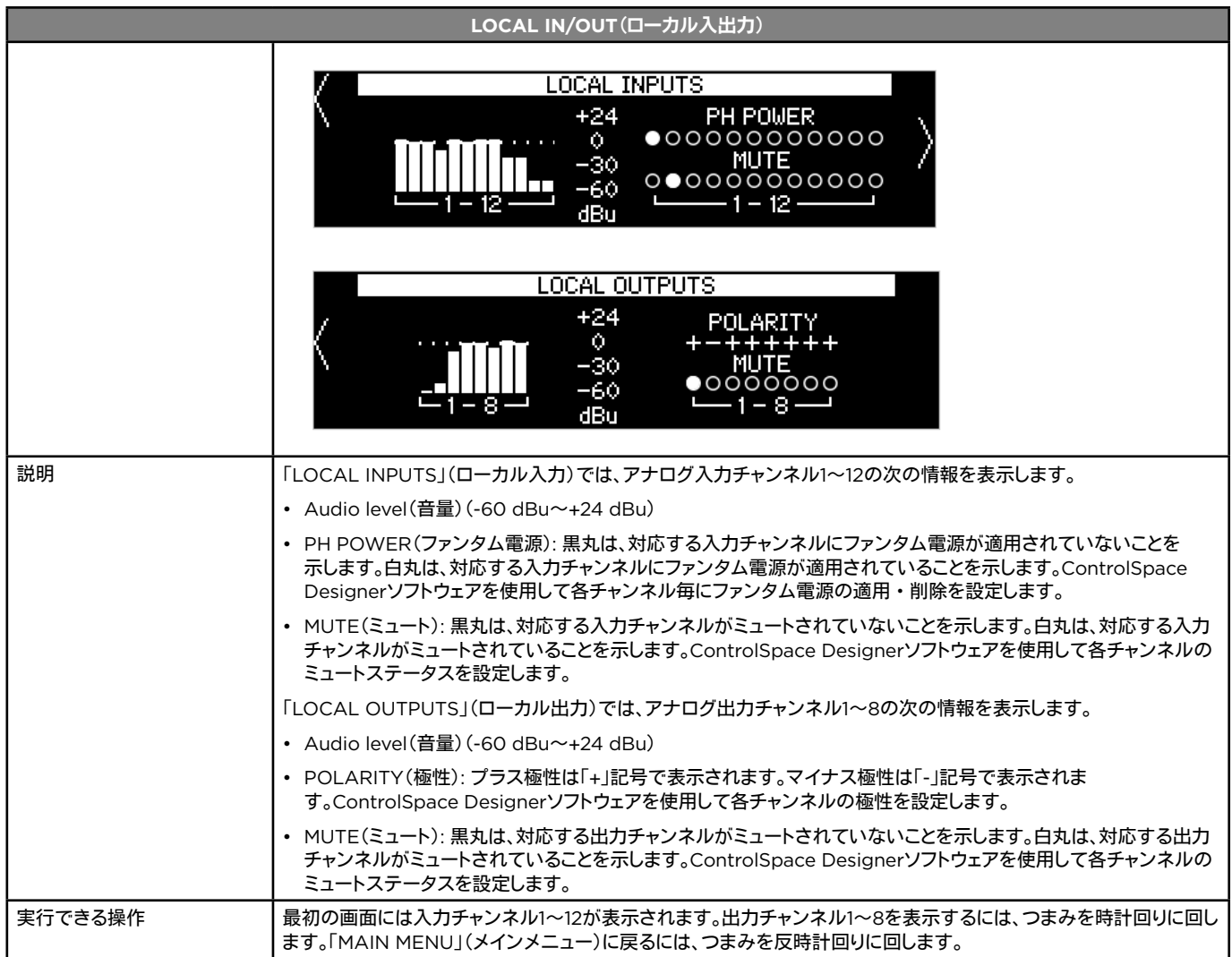

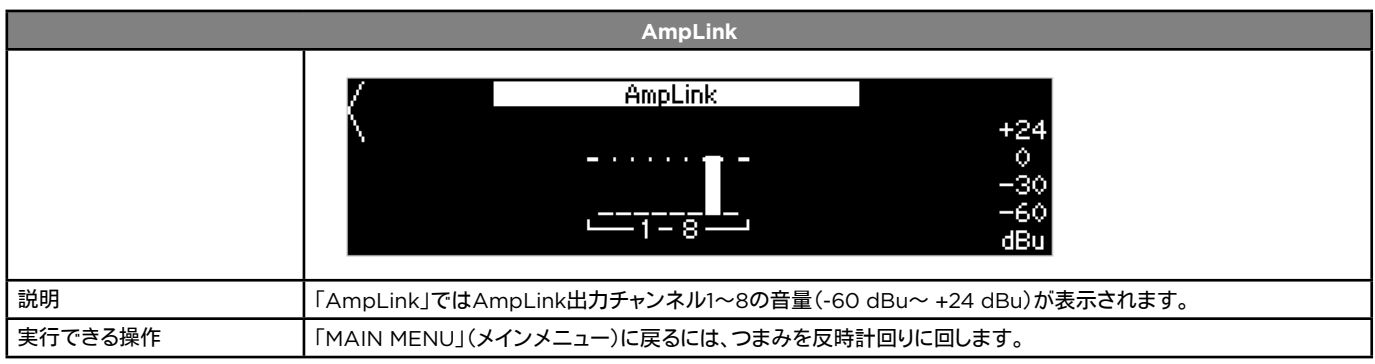

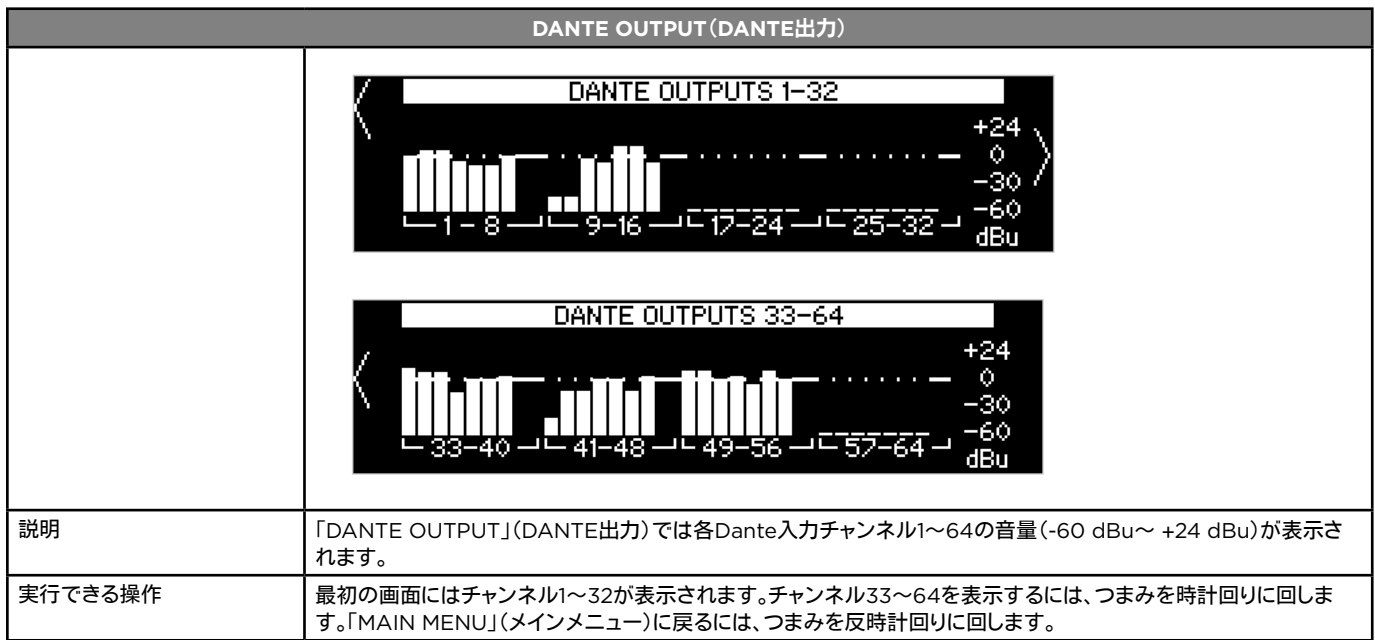

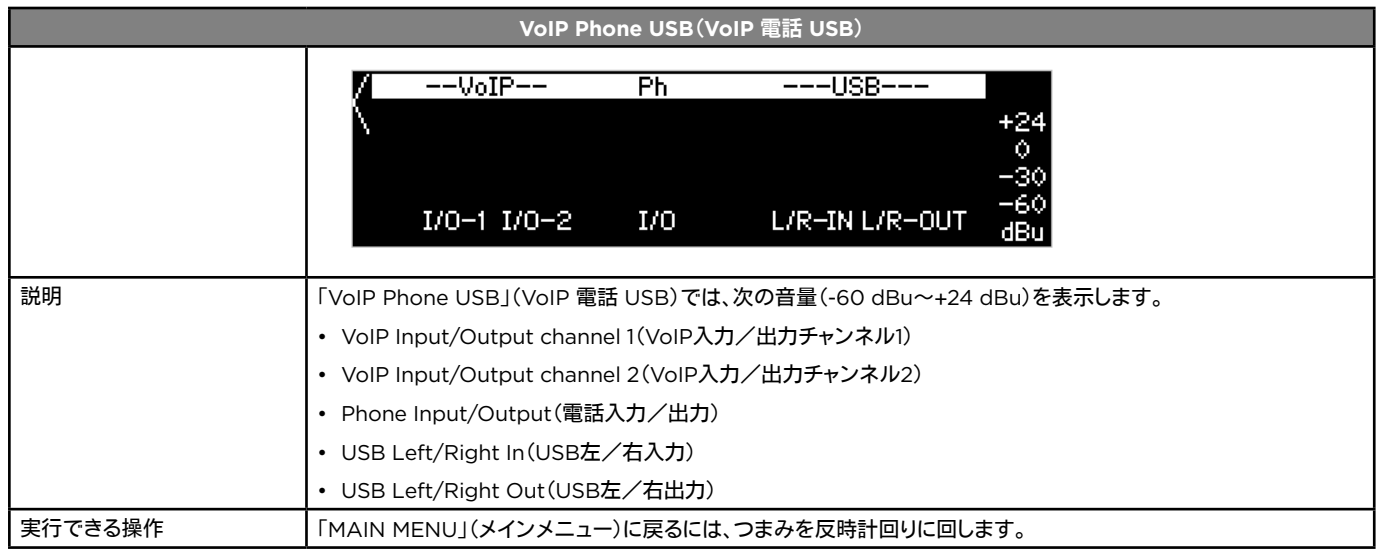

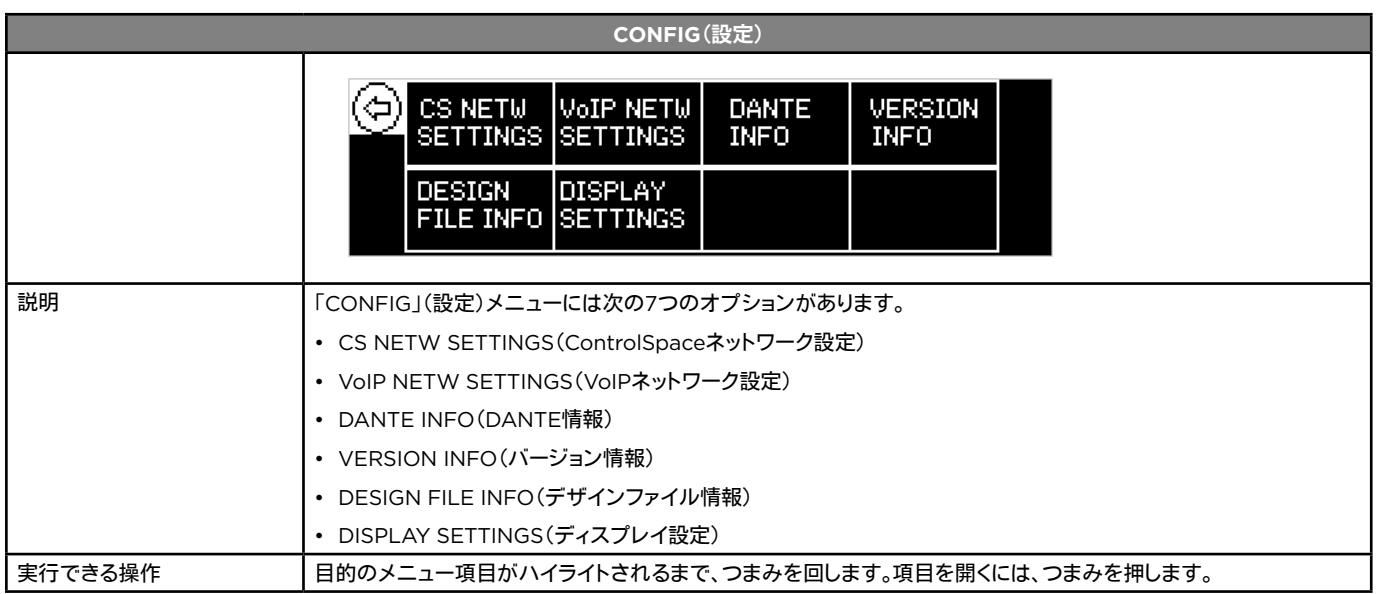

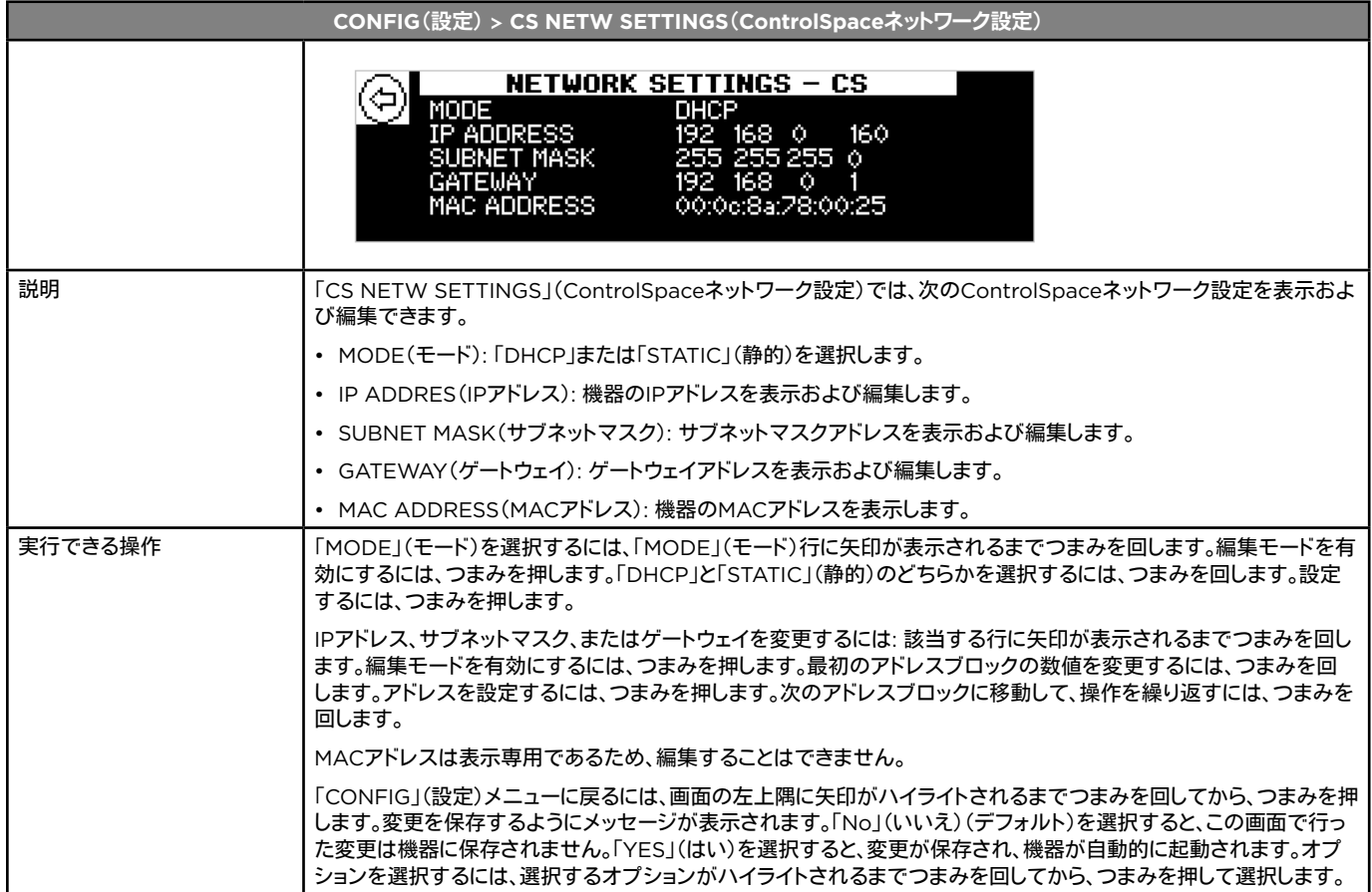

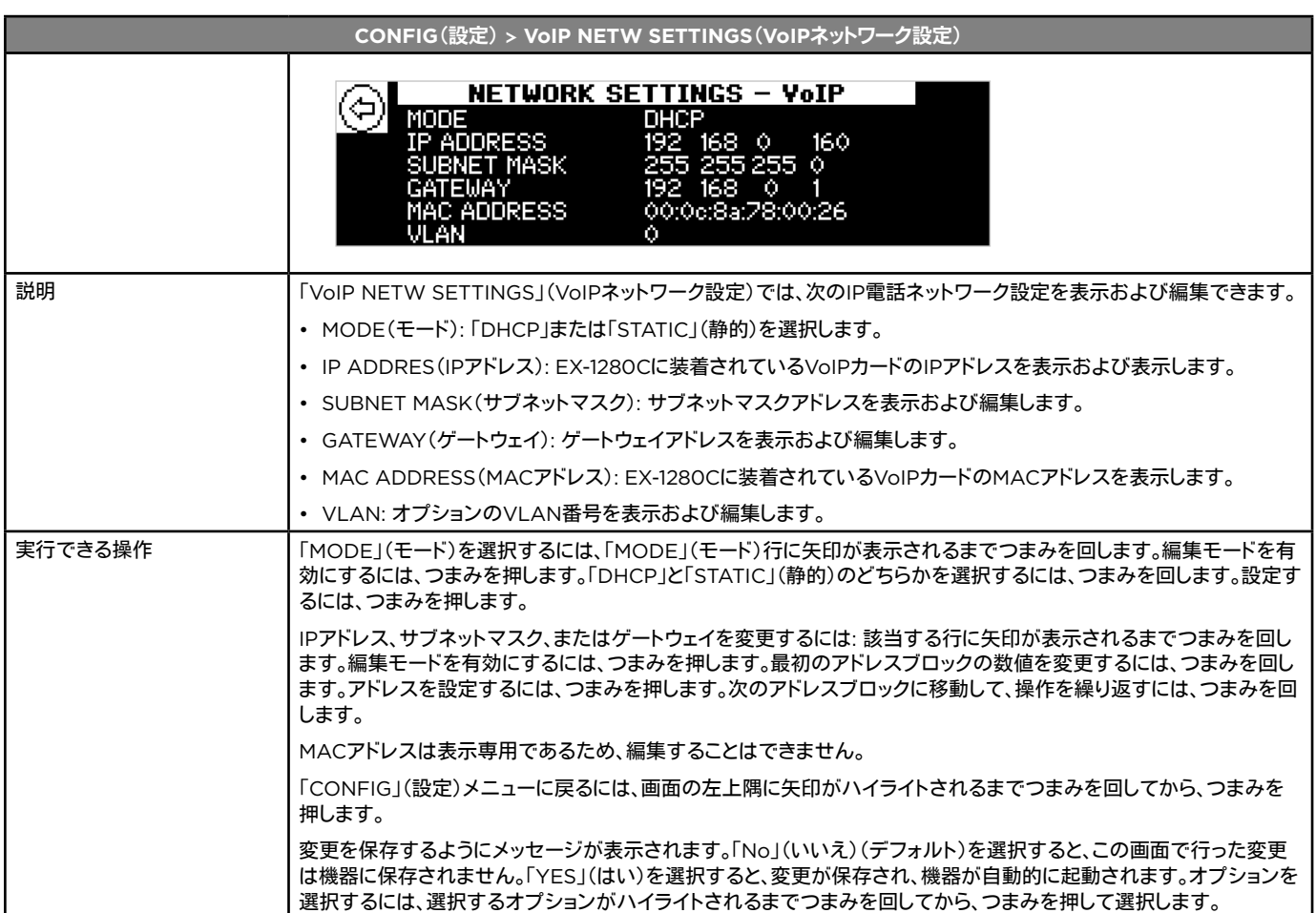

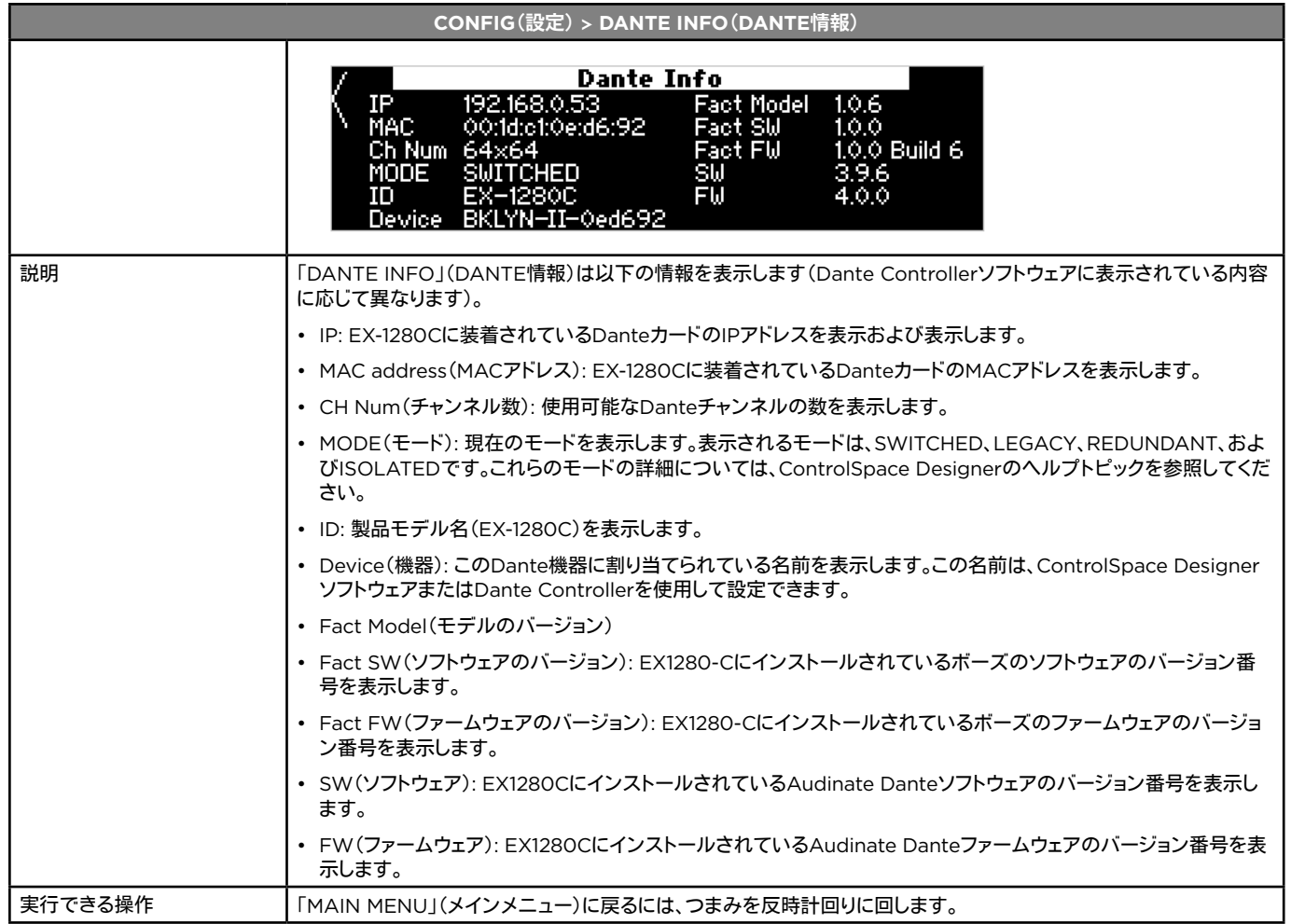

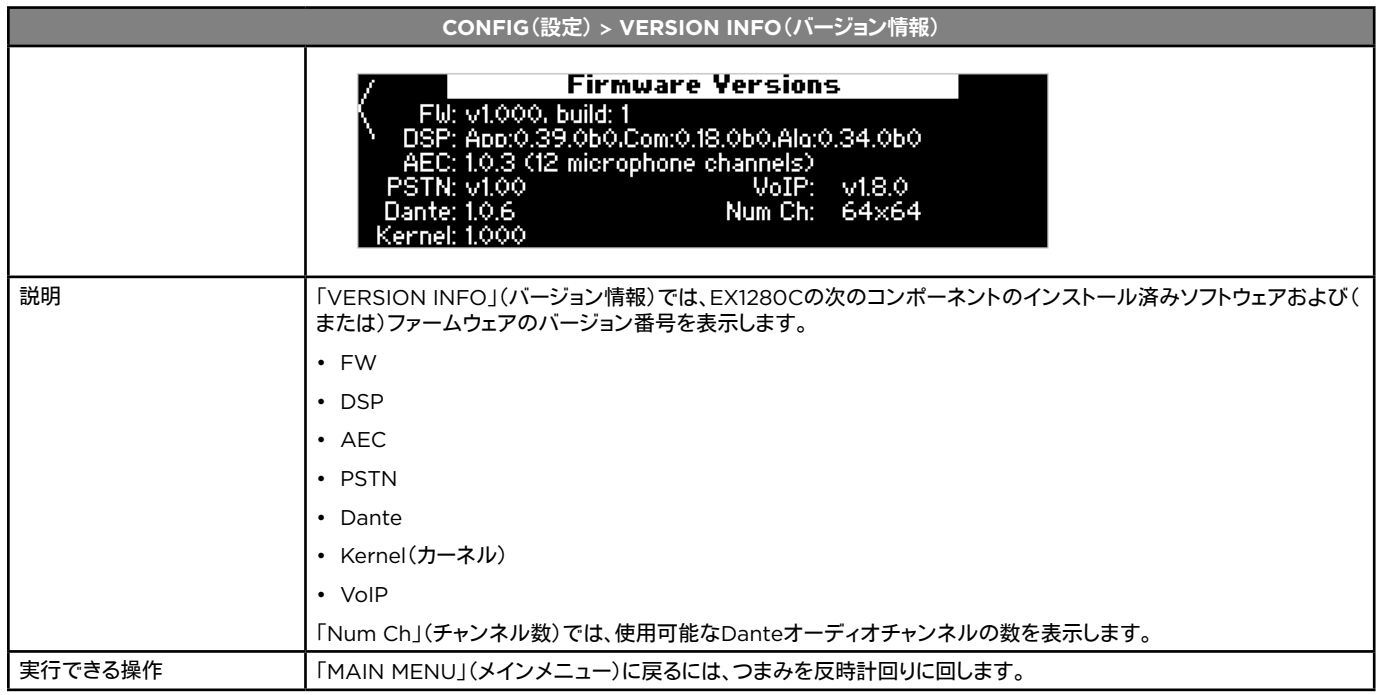

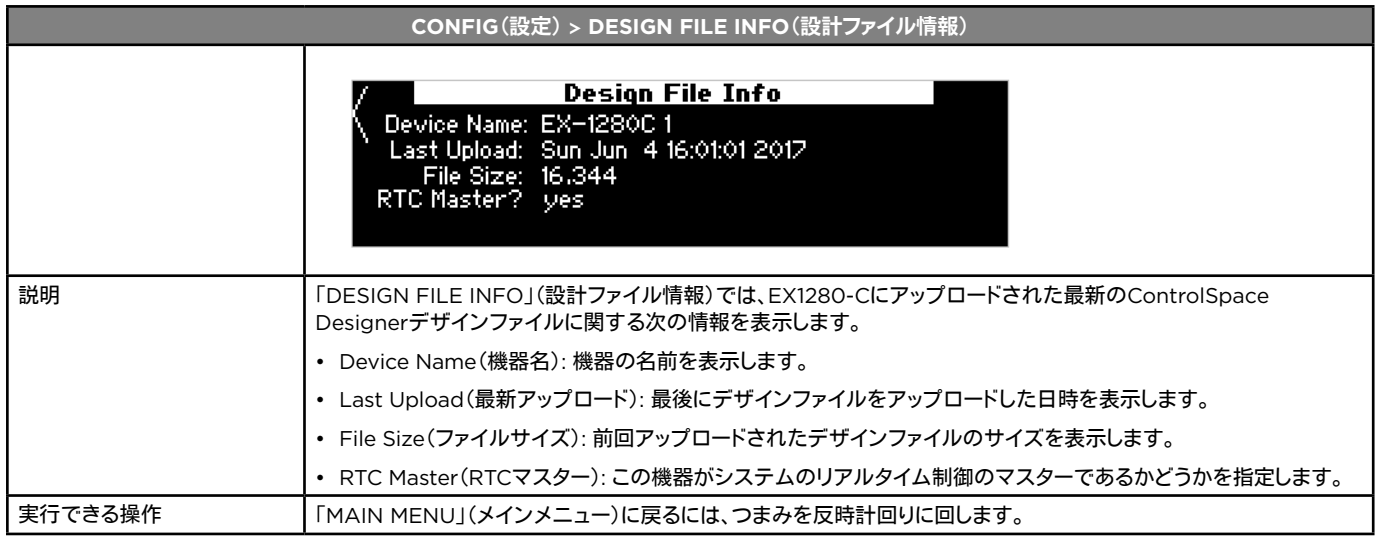

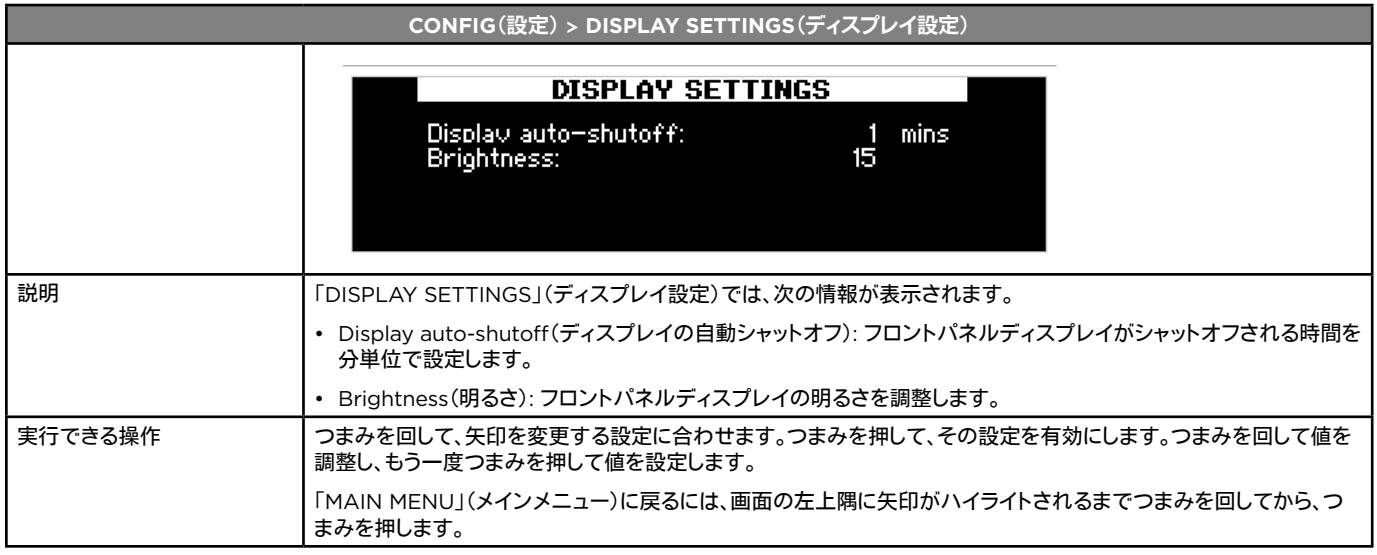

## メンテナンス操作

### ファームウェアおよびソフトウェアのアップグレード

ControlSpace Designerソフトウェアは定期的に更新されます。新しいソフトウェアのリリースについては、ボーズのWebサイト (**pro.Bose.com**)をご確認ください。

EX-1280Cのファームウェアを更新する方法については、ControlSpace Designerソフトウェアに組み込まれているヘルプシス テムを参照してください。

## 故障かな?と思ったら

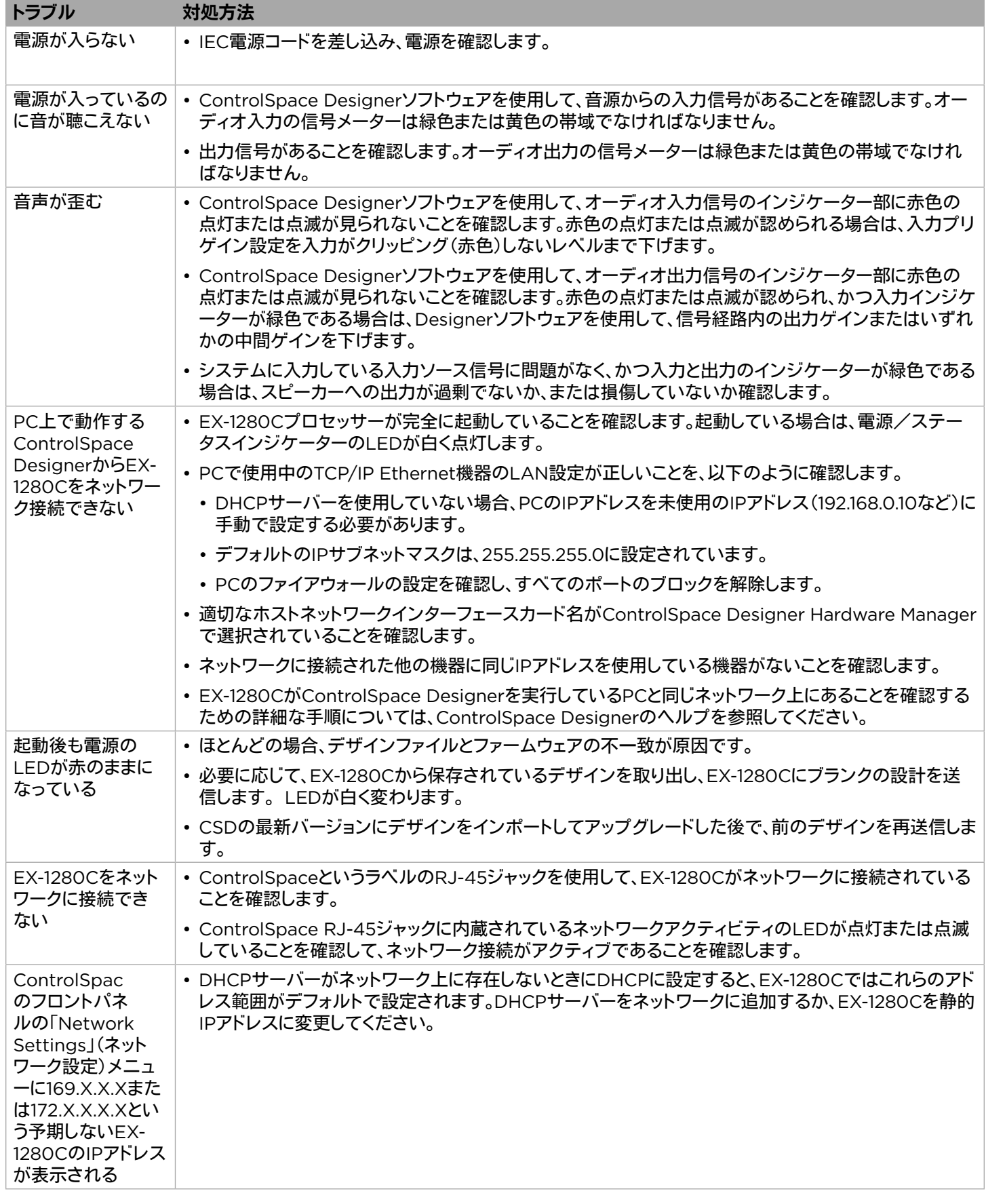

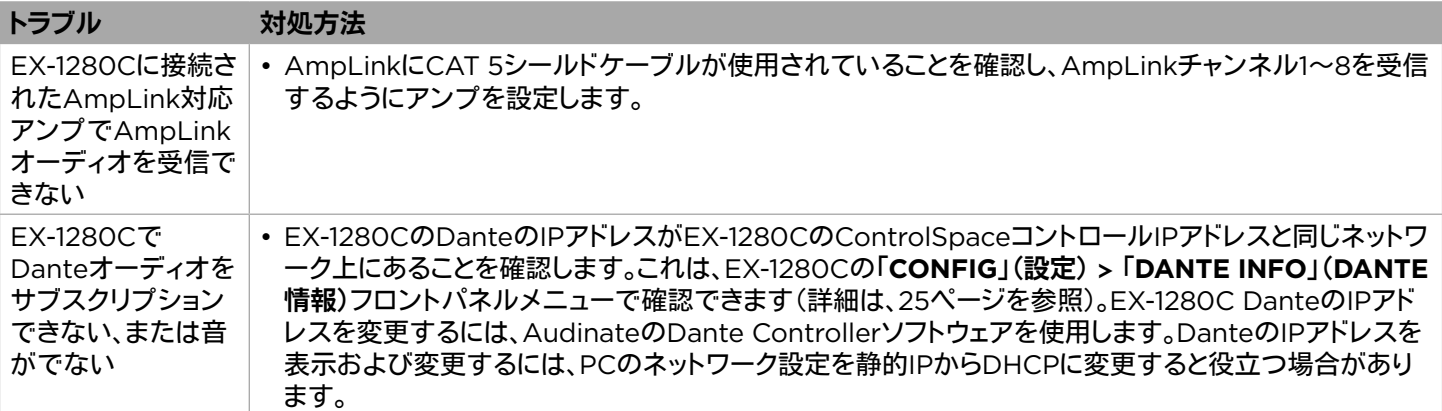

## 技術仕様

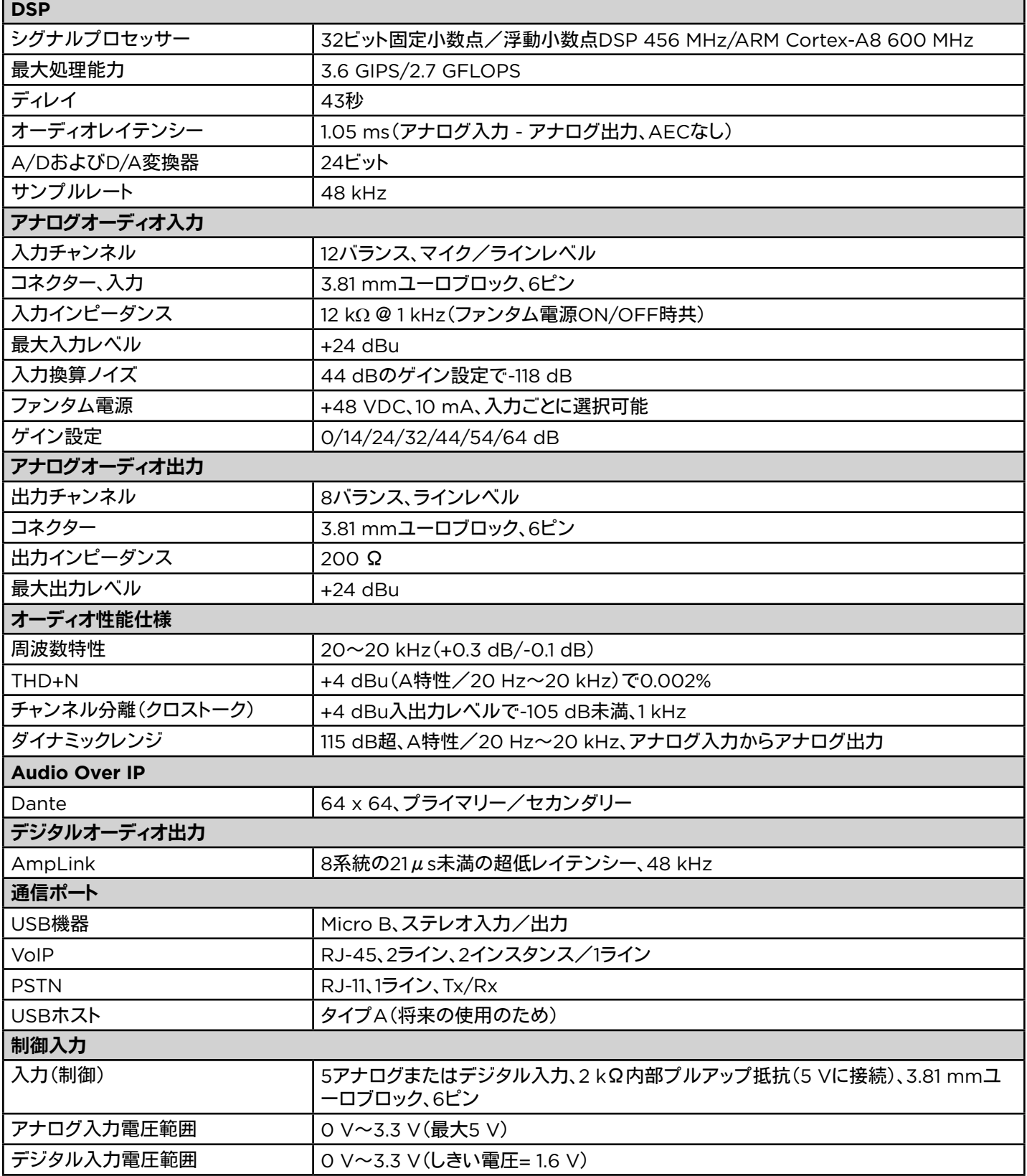

## 技術仕様

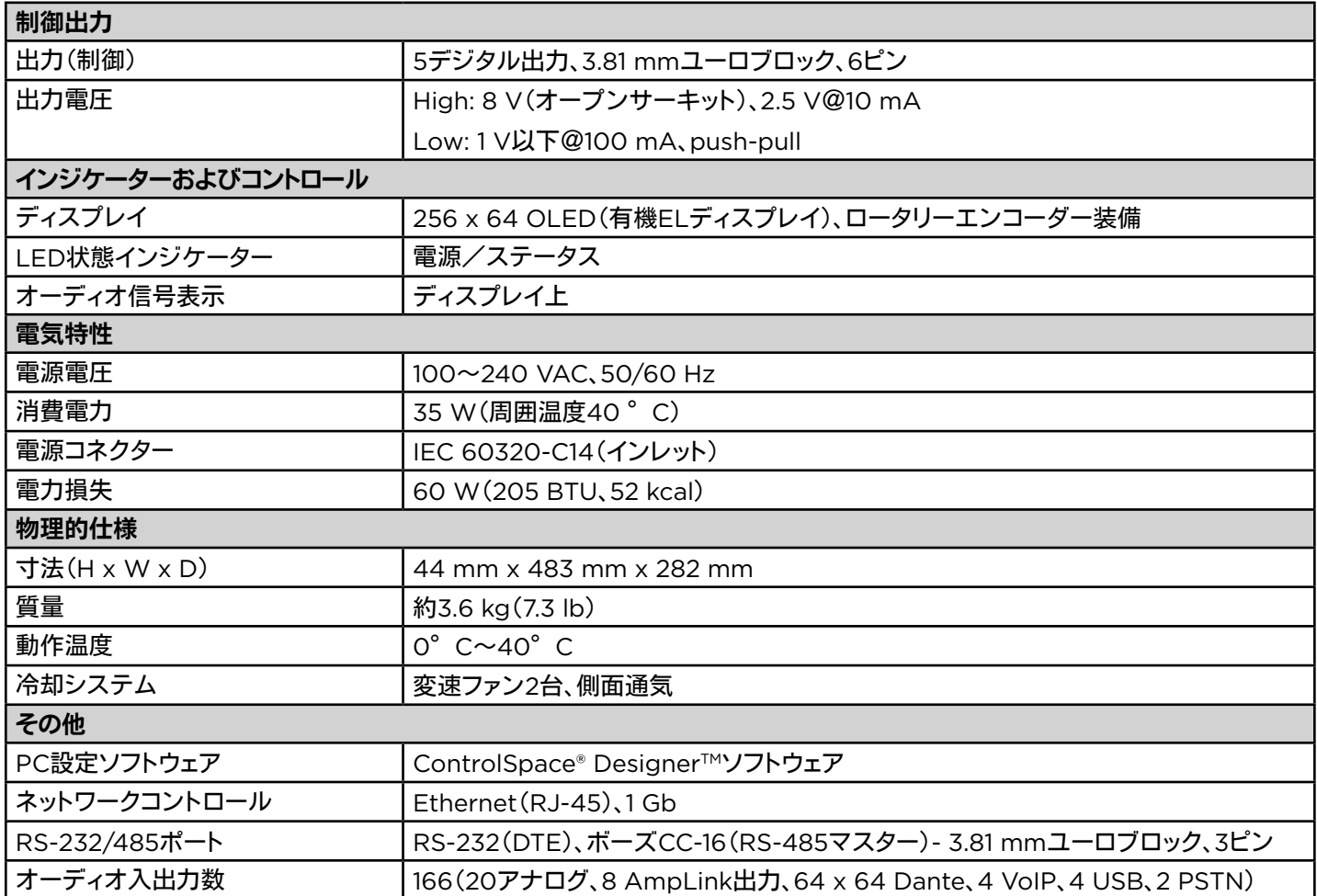

### 保証

本製品には製品保証が付いています。保証の詳細については、**https://probose.jp**をご覧ください。

Audinate®およびDante®は、Audinate Pty Ltd.の登録商標です。 Crestron®は、Crestron Electronics、Inc.の登録商標です。 AMX®は、Harmon, Internationalの登録商標です。

この製品(アクセサリー、交換パーツを含む)の詳細は、取扱説明書を参照してください。**pro.Bose.com**で入手できます。詳細は 弊社Webサイトをご参照ください。

製造日: シリアル番号の8桁目の数字は製造年を表します。「7」は2007年または2017年です。

### 電気通信に関する適合性

#### **FCC**適合宣言

米国ユーザー向け

この装置は、FCC(連邦通信委員会)規定のパート68ならびにACTA(端末接続管理協議会)が採択した要求事項に準拠していま す。この装置の底面には、US:JUBBR01AEX-1280C形式の製品IDとその他の情報を含むラベルがあります。この番号は、要請 に応じて、電話会社に提供しなければなりません。この装置が接続されるサービスに関連する情報は、REN: 0.1A、ジャックタイプ: RJ-11C.

RENは、1本の電話回線に接続可能な装置の数を決定するために使用されます。1本の電話回線上のRENが多すぎると、それら の装置は着呼に応じてならなくなる場合があります。ほとんどのエリア(すべてではない)において、RENの総和は5(5.0)を超 えてはなりません。RENの総数によって決まる1回線に接続可能な装置の数については、最寄りの電話会社にお問い合わせくだ さい。2001年7月23日以降に承認された製品については、この製品のRENは、US:JUBBR01AEX-1280C形式の製品IDの一 部となります。01Aで表される数字は、小数点を含まないREN(01Aは0.1AのRENなど)です。2001年7月23日以前の製品で は、RENは別途ラベル表示されています。

この装置を屋内配線および電話ネットワークに接続するために使用されるプラグとジャックは、該当するFCC(連邦通信委員会) 規定のパート68ならびにACTAが採択した要求事項に準拠している必要があります。この製品には、適合規格の電話コードとモ ジュラープラグが付属しています。この電話コードとモジュラープラグは、対応する適合規格のモジュラージャックに接続するよう に設計されています。詳細については、取扱説明書を参照してください。

この装置は、電話会社が提供する公衆電話サービスでは使用できません。共同加入線サービスに接続すると、州の公共料金請求 法が適用されます。

この装置が電話回線に害を及ぼすような場合は、電話会社はサービスの提供を一時的に停止することがあります。この場合、電 話会社は利用者に可能な場合は事前に、不可能な場合はサービスの停止後できるだけ速やかに通知します。また、この場合、利 用者にはFCCに申し立てる権利がある旨が通知されます。電話会社の設備や装置、運営方法、利用手順の変更によって、ご利用 の装置が正常に機能しなくなることも起こりえます。これらの変更を行う場合、電話会社は利用者が継続的に電話サービスを受 けられるように事前に連絡します。

この製品は、お客様が修理することはできません。装置に問題が生じた場合は、以下までお問合せください。

 お名前: Bose Corporation 住所: 100 The Mountain Rd., Framingham, MA, 01701 U.S.A. 電話番号: (877) 428 -2673

電話会社は、その問題が解決するか、装置が故障していないことが確認されるまでこの装置をネットワークから取り外すようにお 客様に要求する場合があります。

FCCの電気安全勧告に従って、この装置を接続するACコンセントにAC避雷針を設置することをお勧めします。電話会社の報告 によると、通常、雷による過度電流で生じる電気サージは、AC電源に接続されているお客様の端末機器に対して極めて有害であ り、これは米国全土で大きな問題となっています。

自宅に電話回線に接続されている専用の警報器が接続されている場合は、警報装置が無効にならないように、この装置、モデル番 号EX-1280Cを設置してください。警報装置の無効について質問がある場合は、電話会社または認定設置業者に相談してください。

#### カナダユーザー向け

この製品は、該当するカナダイノベーション・科学・経済開発省の該当する技術仕様に適合しています。 振鈴相当番号(REN)は、電話インターフェースに接続できる装置の最大数を示します。インターフェースの終端は、すべての装置 のRENの総和が5を超えないという要件に従っている限り、装置の任意の組み合わせで構成できます。 クラスBのこのデジタル製品はカナダのICES-003に準拠します。

Le présent matériel est conforme aux spécifications techniques applicables d'Industrie Canada.

L'indice d'équivalence de la sonnerie (IES) sert indiquer le nombre maximal de terminaux qui peuvent tre raccordés une interface téléphonique.La terminaison d'une interface peut consister en une combinaison quelconque de dispositifs, la seule condition que la somme d'indices d'équivalence de la sonnerie de tous les dispositifs n'exc de pas 5.

Cet appareil numérique de la classe B est conforme la norme NMB-003 du Canada.

## 連絡先情報

### **pro.Bose.com**のWebサイトにアクセスしてください。

## 南北アメリカ

(米国、カナダ、メキシコ、中央アメリカ、南アメリカ) Bose Corporation 100 The Mountain Rd. Framingham, MA 01701 USA Corporate Center: 508-879-7330 Americas Professional Systems, Technical Support: 800-994-2673

## オーストラリア

Bose Pty Limited Unit 3/2 Holker Street Newington NSW Australia 61 2 8737 9999

## ベルギー

Bose N.V./ S.A Limesweg 2, 03700 Tongeren, Belgium 012-390800

### 中国

Bose Electronics (Shanghai) Co Ltd 25F, L'Avenue 99 Xianxia Road Shanghai, P.R.C.200051 China 86 21 6010 3800

### フランス

Bose S.A.S 26-28 avenue de Winchester 78100 St. Germain en Laye, France 01-30-61-63-63

### ドイツ

Bose GmbH Max-Planck Strasse 36D 61381 Friedrichsdorf, Deutschland 06172-7104-0

### 香港

Bose Limited Suites 2101-2105, Tower One, Times Square 1 Matheson Street, Causeway Bay, Hong Kong 852 2123 9000

### インド

Bose Corporation India Private Limited Salcon Aurum, 3rd Floor Plot No. 4, Jasola District Centre New Delhi – 110025, India 91 11 43080200

### イタリア

Bose SpA Centro Leoni A – Via G. Spadolini 5 20122 Milano, Italy 39-02-36704500

### 日本

ボーズ合同会社 〒106-0032 東京都港区六本木 1-4-5 アークヒルズサウスタワー 13F www.bose.co.jp

### オランダ

Bose B.V. Gorslaan 60 1441 RG Purmerend The Netherlands 0299-390139

### 英国

Bose Ltd 1 Ambley Green, Gillingham Business Park KENT ME8 0NJ Gillingham, England 0870-741-4500

その他の国については、Webサイトをご覧ください

### 輸入者情報

#### **EU**

Bose Products B.V., Gorslaan 60, 1441 RG Purmerend, The Netherlands

### 中国

Bose Electronics (Shanghai) Company Limited, Part C, Plan 9, No. 353 North Riying Road, China (Shanghai) Pilot Free Trade Zone

### 台湾

Bose Taiwan Branch, 9F-A1, No. 10, Section 3, Minsheng East Road, Taipei City 104, Taiwan Tel: 886 2 2514 7977

### メキシコ

Bose de México, S. de R.L. de C.V., Paseo de las Palmas 405-204, Lomas de Chapultepec, 11000 México, D.F. Tel: 001 800 900 2673

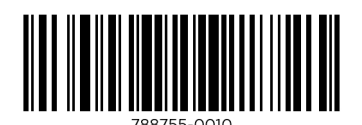

©2017 Bose Corporation, All rights reserved. 100 The Mountain Rd., Framingham, MA 01701-9168 USA www.pro.Bose.com All trademarks are the property of their respective owners AM788755 Rev. 00 OM-1588-A 18・01(S) September 2017

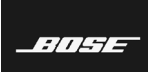

PROFESSIONAL